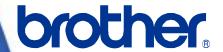

# **Software Developer's Manual**

Raster Command Reference RJ-4030/4040 Version 1.02

The Brother logo is a registered trademark of Brother Industries, Ltd. Brother is a registered trademark of Brother Industries, Ltd. © 2013 Brother Industries, Ltd. All rights reserved. Microsoft and Windows are registered trademarks of Microsoft Corporation in the United States and other countries. Each owner whose software title is mentioned in this document has a Software License Agreement specific to its proprietary programs. Any trade names and product names of companies appearing on Brother products, related documents and any other materials are all trademarks or registered trademarks of those respective companies.

#### **IMPORTANT - PLEASE READ CAREFULLY**

#### Note

This documentation ("Documentation") provides information that will assist you in controlling your Printer RJ-XXXX (where "XXXX" is the model name).

You may use the Documentation only if you first agree to the following conditions.

If you do not agree to the following conditions, you may not use the Documentation.

#### Condition of Use

You may use and reproduce the Documentation to the extent necessary for your own use of your Printer Model ("Purpose"). Unless expressly permitted in the Documentation, you may not;

- (i) copy or reproduce the Documentation for any purpose other than the Purpose,
- (ii) modify, translate or adapt the Documentation, and/or redistribute it to any third party,
- (iii) rent or lease the Documentation to any third party, or,
- (iv) remove or alter any copyright notices or proprietary rights legends included within the Documentation.

#### No Warranty

- a. Any updates, upgrades or alteration of the Documentation or Printer Model will be performed at the sole discretion of Brother. Brother may not respond to any request or inquiry about the Documentation.
- b. THIS DOCUMENTATION IS PROVIDED TO YOU "AS IS" WITHOUT WARRANTY OF ANY KIND, WHETHER EXPRESS OR IMPLIED, INCLUDING, BUT NOT LIMITED TO, THE IMPLIED WARRANTY OF FITNESS FOR A PARTICULAR PURPOSE. BROTHER DOES NOT REPRESENT OR WARRANT THAT THIS DOCUMENTATION IS FREE FROM ERRORS OR DEFECTS.
- c. IN NO EVENT SHALL BROTHER BE LIABLE FOR ANY DIRECT, INDIRECT, PUNITIVE, INCIDENTAL, SPECIAL OR CONSEQUENTIAL DAMAGES OR ANY DAMAGES WHATSOEVER, ARISING OUT OF THE USE, INABILITY TO USE, OR THE RESULTS OF USE OF THE DOCUMENTATION OR ANY SOFTWARE PROGRAM OR APPLICATION YOU DEVELOPED IN ACCORDANCE WITH THE DOCUMENTATION.

### Contents

|        |                                       | mmands ·····                                                              |      |
|--------|---------------------------------------|---------------------------------------------------------------------------|------|
| 1. Pri | inting Using                          | Raster Commands                                                           | 3    |
| 2. Pri | int Data ·····                        |                                                                           | 5    |
| 2      | 2.1 Print data o                      | verview·····                                                              | 5    |
| ,      | )                                     | all mines the project state of the stact page.                            | 7    |
|        |                                       | alyzing the print data of the test page)                                  |      |
|        |                                       | paration                                                                  |      |
|        |                                       | cking the print dataanation of print data for the test page               |      |
| ,      | · · · · · · · · · · · · · · · · · · · | details                                                                   |      |
|        | · ·                                   |                                                                           |      |
|        |                                       | blution                                                                   |      |
|        | _                                     | e sized amount                                                            |      |
|        |                                       | imum and minimum lengths                                                  |      |
|        |                                       | er line                                                                   |      |
| 3. Pri |                                       | d List                                                                    |      |
| 4. Pri | intina Comm                           | nand Details ·····                                                        | -18  |
|        | NULL                                  | Invalidate                                                                |      |
|        | ESC i S                               | Status information request                                                | 18   |
|        | ESC @                                 | Initialize                                                                |      |
|        | ESC i U                               | Additional media information command                                      |      |
|        | ESCid                                 | Specify margin amount (feed amount)                                       |      |
|        | ESCia                                 | Switch dynamic command mode                                               |      |
|        | g<br>ESC i B                          | Specify baud rate                                                         |      |
|        | Z                                     | Zero raster graphics                                                      |      |
|        | FF                                    | Print command                                                             |      |
|        | Control-Z                             | Print command with feeding                                                | 27   |
|        | ESC i z                               | Print information command                                                 |      |
|        | M                                     | Select compression mode                                                   |      |
|        |                                       | d Specifications ······                                                   |      |
| 5      | 5.1. Command                          | details ·····                                                             | 31   |
|        | ESC #1                                | MCR on command                                                            | 31   |
|        | ESC #0                                | MCR off command                                                           |      |
| 5      | 5.2. Response                         |                                                                           | 32   |
| 6. Flo | ow Charts                             |                                                                           | -34  |
| 6      | S.1 Normal flow                       | r for USB connection ······                                               | 34   |
| 6      | 6.2 Error flow fo                     | or USB connection (when feeding at the end of the page) ·····             | 35   |
|        |                                       | or USB connection (with a concurrent printing error such as end of tape). |      |
| 6      | 6.4 Cooling flow                      | v for USB connection·····                                                 | 37   |
| 6      | 6.5 Flow for set                      | tting serial connection baud rate ······                                  | 38   |
| 6      | 6.6 Normal flow                       | v for serial connection ·····                                             | 39   |
| 6      | 6.7 Error flow fo                     | or serial connection                                                      | 40   |
| 6      | 6.8 Cleaning flo                      | ow for serial connection ·····                                            | . 41 |
| Appe   | endix A: USB                          | Specifications                                                            | -42  |
|        |                                       | oducing the Brother Developer Center·····                                 |      |

#### Introduction

This material provides the necessary information for directly controlling the Brother printer RJ-XXXX (where "XXXX" is the model name).

This information is provided assuming that the user has full understanding of the operating system being used and basic mastery of USB and networks in a developer's environment.

Details concerning the USB interface are not described in this material. If a USB interface is being used, refer to "Appendix A: USB Specifications" to prepare the interface.

We accept no responsibility for any problems caused by programs that you develop using the information provided in this material, affecting software, data or hardware, including the Brother printer RJ-XXXX, and any problems resulting directly or indirectly from them. These materials are provided in their current condition, and we assume no responsibility for their content. Use this material only if you accept these terms.

This material shall not be reproduced, in part or in full, without prior approval. In addition, this material shall not be used as evidence in a lawsuit or dispute in a way that is unfavorable towards our company.

Read the model names that appear in the screens in this manual as the name of your printer.

#### **About Raster Commands**

Using raster commands an RJ-XXXX printer (where "XXXX" is the model name) can be used to print without using our printer driver.

This operation is useful in the following situations.

- When printing from an operating system other than Windows
   (Example: When printing from a Linux computer or mobile terminal)
- When adding print functions to an existing system

In addition, printing can be performed with advanced settings.

In this material, "raster" refers to binary bitmap data (collection of dots).

Refer to this material to print by sending initialization commands and control codes together with raster data to the RJ-XXXX printer (hereafter, referred to as "printer").

This manual describes the procedure for adding these codes and sending the data.

### 1. Printing Using Raster Commands

The printing procedure is described below. For detailed flow charts, refer to "<u>6. Flow Charts</u>". For details on each command, refer to "<u>4. Printing Command Details</u>".

In addition, descriptions of the commands for the MCR (magnetic card reader) are provided. For details, refer to "<u>5. MCR Command Specifications</u>".

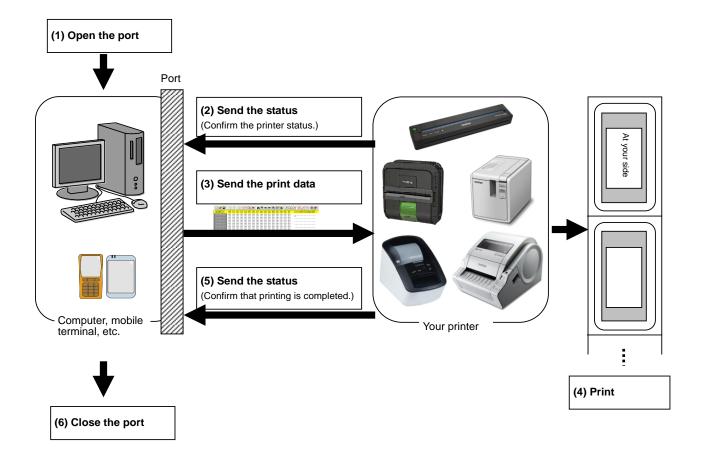

#### (1) Open the USB/serial/network port

Open the USB/serial/network port in the operating environment. The procedure for opening the USB/serial/network port is not described in this material.

The network port can only be used with the RJ-4040.

#### (2) Confirm the printer status sent from the printer

The "status information request" command is sent to the printer, the status information received from the printer is analyzed, and then the status of the printer is determined.

For details on the "status information request" command and on the definitions of "status", refer to "Status information request" in "<u>4. Printing Command Details</u>".

#### (3) Send the print data

If the status analysis confirms that media compatible with the print data is loaded into the printer and that no error has occurred, the print data is sent.

The structure of the print data is explained in the next section, "2. Print Data".

#### Note:

No command can be sent to the printer after the print data is transmitted and until the completion of printing is confirmed.

Even the "status information request" command cannot be sent during printing.

#### (4) Print the data

#### (5) Confirm that printing is completed

When printing is completed, the status is received from the printer.

If this status is analyzed to confirm that printing is completed, printing one page is considered finished.

If the print job has multiple pages, (2) through (4) are repeated.

#### (6) Close the USB/serial/network port

After all printing is finished, close the USB/serial/network port.

#### Note:

In order to print at high speed when a USB port is used to send uncompressed raster data, the Brother RJ-XXXX starts printing when it starts to receive print data, instead of waiting for a print command (concurrent printing).

For the processing flow, for example when managing errors, refer to "6. Flow Charts".

### 2. Print Data

#### 2.1 Print data overview

The print data is constructed of the following: (1) initialization commands, (2) control codes, (3) raster data, and (4) print commands. If the print job consists of multiple pages, (2) through (4) are repeated.

#### (1) Initialization commands

Specified only once at the beginning of the job.

| Sequence                                                                                      | Command Name | Description/Example                        |
|-----------------------------------------------------------------------------------------------|--------------|--------------------------------------------|
| 1 Invalidate Sends a 350-byte invalidate command, and then resets the to the receiving state. |              |                                            |
| 2                                                                                             | Initialize   | Initializes for printing. 1Bh, 40h (Fixed) |

#### (2) Control codes

Added at the beginning of each page and sent for each page.

| Sequence                                                                                              | Command Name                | Description/Example                                                                                                    |  |  |
|----------------------------------------------------------------------------------------------------|-----------------------------|----------------------------------------------------------------------------------------------------|--|--|
| 1                                                                                                    | Switch dynamic command mode | 1Bh, 69h, 61h, 01h                                                                                                    |  |  |
|                                                                                                    |                             | Note If the media information is the same as when printing was last performed, it is unnecessary to send the additional                        |  |  |
| For 102-mm-wide continuous length                                                                     |                             | Sets the print information for the printer. For 102-mm-wide continuous length tape: 1Bh, 69h, 7Ah, 86h, 0Ah, 66h, 00h, 09h, 07h, 00h, 00h, 00h |  |  |
| Specify margin amount  Specifies the amount of the margins. For 3 mm margins: 1Bh, 69h, 64h, 23h, 00h |                             | For 3 mm margins:                                                                                                    |  |  |
| I SAIACT COMPTAGEION I                                                                                |                             | Selects the compression mode for raster graphics. To send the data compressed to TIFF format: 4Dh, 02h                                         |  |  |

### (3) Raster data

Repeated for each page in the print job.

| Sequence Command Name    |  | Description/Example                                             |  |  |
|--------------------------|--|-----------------------------------------------------------------|--|--|
| Raster graphics transfer |  | Sends a raster line that contains data with pixels set to "ON". |  |  |
| - Zero raster graphics   |  | Sends a raster line with all pixels set to "0". 5Ah (Fixed)     |  |  |

### (4) Print commands

Specified at the end of the page.

| Sequence                                                                      | Command Name | Description/Example                                |  |  |
|-------------------------------------------------------------------------------|--------------|----------------------------------------------------|--|--|
| - Print command Specifies at the end of a page that is not the last page. 0Ch |              |                                                    |  |  |
| Print command with feeding                                                    |              | Specifies at the end of the last page. 1Ah (Fixed) |  |  |

#### 2.2 Sample (analyzing the print data of the test page)

The print data created by the printer driver is described here.

As an example, we will check the print data created when the **[Print Test Page]** button in the printer Properties dialog box is clicked to print the test page.

Since the print data differs depending on the print settings of the printer, refer to this procedure and try creating print data with various print settings.

Furthermore, this procedure is for the Windows® 7 operating environment. A similar procedure can be performed if you are using a different operating system.

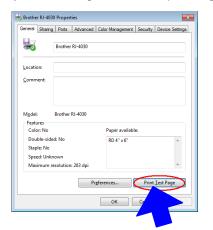

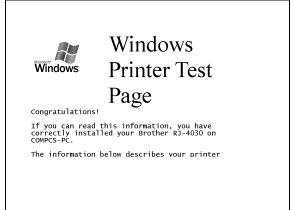

**Printer Properties** 

Test page

#### 2.2.1 Preparation

Install the two listed below.

- Printer driver of the Brother RJ-XXXX
- · Binary file editor

The data that we will analyze in this sample is a binary file.

Therefore, use a binary file editor to display and check the contents of the binary file.

#### 2.2.2 Checking the print data

The procedure for checking the print data is provided below.

- Step 1: Change the port of the printer to "FILE:".
- Step 2: Print the desired item (in this case, the test page), and then specify the file name.
- Step 3: Open the created file in the binary file editor to check it.

#### Step 1: Change the port of the printer to "FILE:".

Open the **Printers and Faxes** folder, and then right-click the printer (in this case, RJ-4030) to display the Properties dialog box. In the Properties dialog box, click the **[Ports]** tab, select the "**FILE:**" check box, and then click the **[Apply]** button.

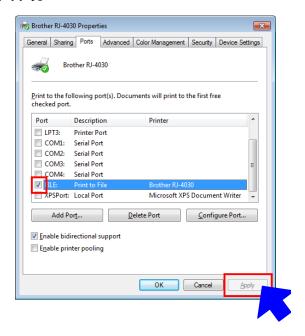

[Ports] tab of the printer Properties dialog box

#### Step 2: Print the item (in this case, the test page), and then specify the file name.

For this sample, print the test page with the default print settings, which were specified immediately after the printer driver was installed.

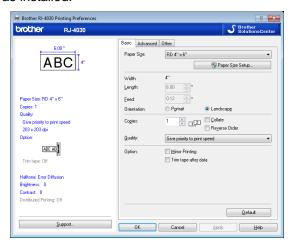

Default settings immediately after installation of the printer driver

When the test page is printed with the printer, a dialog box appears so that the file name can be specified. (Refer to the illustration below.)

After a file name is typed in and the **[OK]** button is clicked, the printer driver creates the print data and saves it in a file with the specified name.

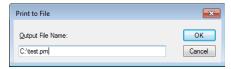

Dialog box for specifying the file name

#### Step 3: Open the print data in the binary file editor.

Open the saved file in the binary file editor. The rows of numbers that appear are the print data. (Refer to the illustration below.)

The print data is constructed of the following: (1) initialization commands, (2) control codes, (3) raster data and (4) print commands, which were described in "2.1 Print data overview". For details on the print data, refer to "2.2.3 Explanation of print data for the test page".

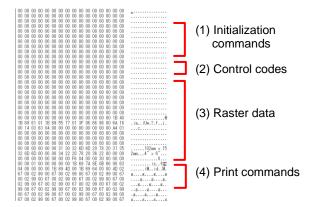

Print data

#### 2.2.3 Explanation of print data for the test page

The print data for the test page outputted in the previous section is described below.

The following illustration shows the print data created in section "2.2.1 Preparation" opened in the binary file editor.

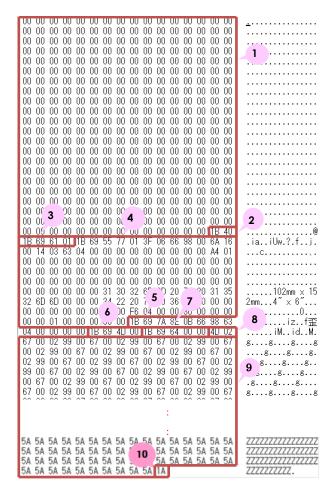

Print data

Descriptions for the numbers in the print data on the previous page are provided in the following table. For details on each command, refer to "4. Printing Command Details".

| No. | Command Name                               | Description                                                                                                    |  |  |
|-----|--------------------------------------------|----------------------------------------------------------------------------------------------------|--|--|
| 1   | Invalidate                                 | A 350-byte invalidate command is sent.                                                                                                    |  |  |
| 2   | Initialize                                 | The "initialize" command is sent.                                                                                                    |  |  |
| 3   | Switch dynamic command mode                | The printer is switched to raster mode. Send this command before sending raster data to the printer.                                                     |  |  |
| 4   | Additional media information command       | Additional media information on the media size is sent. This is the command for "4" × 6" (102 mm × 152 mm)".                                             |  |  |
| 5   | Print information command                  | Media size information for the print data is sent. This is the command for "4" × 6" (102 mm × 152 mm)" die-cut labels.                                   |  |  |
| 6   | Various mode settings<br>(1Bh+69h+4Dh+00H) | This is the command for specifying settings such as cut options. Since there are no cut options with this model, it is unnecessary to send this command. |  |  |
| 7   | Specify margin amount                      | Since a margin amount cannot be specified with die-cut labels, this command is sent with a margin amount of 0.                                           |  |  |
| 8   | Select compression mode                    | TIFF compression mode is selected.                                                                                                    |  |  |
| 9   | Raster data                                | Raster data continues.                                                                                                    |  |  |
| 10  | Print command with feeding                 | Since one page will be printed, this is sent at the end of the first page.                                                                               |  |  |

### 2.3 Page data details

#### 2.3.1 Resolution

| Resolution                 | Height-to-Width Proportion |
|----------------------------|----------------------------|
| 203 dpi high, 203 dpi wide | 1:1                        |

### 2.3.2 Page size

(a) Continuous length tape

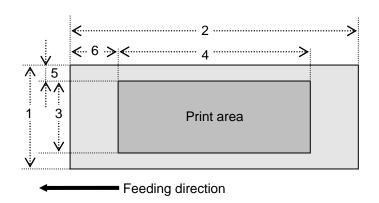

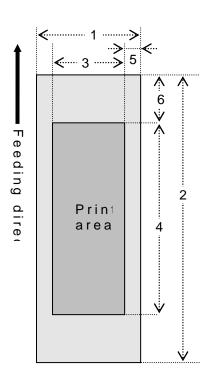

Portrai

Number 1 Width

3 Print area width (maximum printing width)

Landscape

5 Width offset

2 Length

4 Print area length

6 Length offset

| ID  | Tape Size | Designation  | 1                    | 2               | 3                   | 4               | 5                 | 6               |
|-----|-----------|--------------|----------------------|-----------------|---------------------|-----------------|-------------------|-----------------|
| 415 | 102 mm    | 102 mm<br>4" | 101.6 mm<br>812 dots | > <u>2.3.4.</u> | 98.6 mm<br>764 dots | > <u>2.3.4.</u> | 1.5 mm<br>12 dots | > <u>2.3.3.</u> |

### (b) Die-cut labels

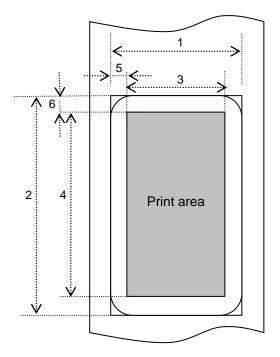

Number 1 Width

2 Length

3 Print area width (maximum printing width)

4 Print area length

5 Width offset

6 Length offset

| ID  | Label Size         | 1        | 2        | 3        | 4         | 5       | 6       |
|-----|--------------------|----------|----------|----------|-----------|---------|---------|
| 423 | RD 102 mm x 26 mm  | 101.6 mm | 25.6 mm  | 98.6 mm  | 20.5 mm   | 1.5 mm  | 3.0 mm  |
|     | RD 4" x 1"         | 812 dots | 195 dots | 788 dots | 156 dots  | 12 dots | 24 dots |
| 419 | RD 102 mm x 50 mm  | 101.6 mm | 49.9 mm  | 98.6 mm  | 43.9 mm   | 1.5 mm  | 3.0 mm  |
|     | RD 4" x 2"         | 812 dots | 399 dots | 788 dots | 351 dots  | 12 dots | 24 dots |
| 424 | RD 102 mm x 76 mm  | 101.6 mm | 76.2 mm  | 98.6 mm  | 70.2 mm   | 1.5 mm  | 3.0 mm  |
|     | RD 4" x 3"         | 812 dots | 609 dots | 788 dots | 561 dots  | 12 dots | 24 dots |
| 425 | RD 102 mm x 102 mm | 101.6 mm | 101.6 mm | 98.6 mm  | 95.6 mm   | 1.5 mm  | 3.0 mm  |
|     | RD 4" x 4"         | 812 dots | 812 dots | 788 dots | 764 dots  | 12 dots | 24 dots |
| 420 | RD 102 mm x 152 mm | 101.6 mm | 152.4 mm | 98.6 mm  | 140.5 mm  | 1.5 mm  | 6.0 mm  |
|     | RD 4" x 6"         | 812 dots | 1218dots | 788 dots | 1123 dots | 12 dots | 48 dots |

### 2.3.3 Feed amount

The feed amount (left and right margins) is defined below.

| Туре                   | Minimum Margin Setting                                                                                                    | Maximum Margin Setting    |  |
|------------------------|----------------------------------------------------------------------------------------------------|---------------------------|--|
| Continuous length tape | 3 mm<br>0.12"<br>24 dots                                                                                                    | 127 mm<br>5"<br>1020 dots |  |
| Die-cut labels         | The length offset indicated in "(b) Die-cut labels" of "2.3.2 Pois used. However, set "0" as the value of the "specify margin amount command. |                           |  |

### 2.3.4 Maximum and minimum lengths

The maximum and minimum lengths are defined below.

| Туре                                      | Minimum Length      | Maximum Length        |  |
|-------------------------------------------|---------------------|-----------------------|--|
| Device Capabilities Value of DC_MINEXTENT | 25.4 mm<br>204 dots | 3000 mm<br>24094 dots |  |
| Continuous length tape                    | 25.4 mm<br>204 dots | 3000 mm<br>24094 dots |  |
| Die-cut labels                            | Fixed               | Fixed                 |  |

#### 2.3.5 Raster line

As shown below, the parts with data to be printed are converted with "raster graphics transfer", and the parts with no data are converted with "zero raster graphics". On the actual tape, margins (feed) are added specified with "various mode settings" at the beginning and the end.

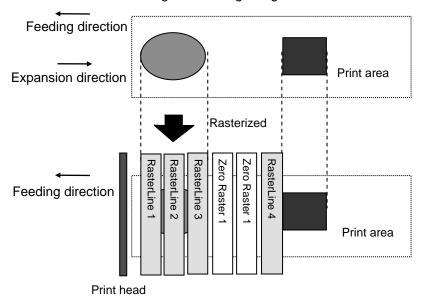

The following shows the relationship between the raster graphics parameters and the pixels.

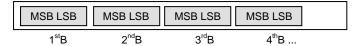

### Total number of pins: 832 pins

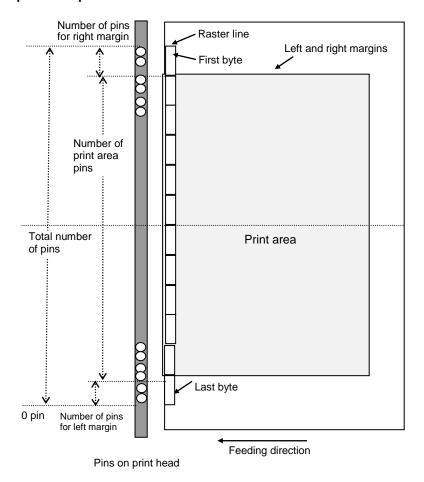

### Continuous length tape:

| Tape Size | Number of Pins  | Number of Print | Number of Pins   | Number of Bytes for      |
|-----------|-----------------|-----------------|------------------|--------------------------|
|           | for Left Margin | Area Pins       | for Right Margin | Raster Graphics Transfer |
| 102 mm    | 22              | 788             | 22               | 104                      |

#### Die-cut labels:

| Label Size      | Number of Pins<br>for Left Margin | Number of Print<br>Area Pins | Number of Pins<br>for Right Margin | Number of Bytes for<br>Raster Graphics Transfer |
|-----------------|-----------------------------------|------------------------------|------------------------------------|-------------------------------------------------|
| 102 mm x 25 mm  | 22                                | 788                          | 22                                 | 104                                             |
| 102 mm x 51 mm  | 22                                | 788                          | 22                                 | 104                                             |
| 102 mm x 76 mm  | 22                                | 788                          | 22                                 | 104                                             |
| 102 mm x 102 mm | 22                                | 788                          | 22                                 | 104                                             |
| 102 mm x 152 mm | 22                                | 788                          | 22                                 | 104                                             |

## 3. Print Command List

| ASCII Code  | Binary Code    | Description                          |
|-------------|----------------|--------------------------------------|
| NULL        | 00             | Invalidate                           |
| ESC iS      | 1B 69 53       | Status information request           |
| ESC @       | 1B 40          | Initialize                           |
| ESC i U w 1 | 1B 69 55 77 01 | Additional media information command |
| ESC i d     | 1B 69 64       | Specify margin amount (feed amount)  |
| ESC i a     | 1B 69 61       | Switch dynamic command mode          |
| g           | 67             | Raster graphics transfer             |
| ESC i B     | 1B 69 42       | Specify baud rate                    |
| Z           | 5A             | Zero raster graphics                 |
| FF          | 0C             | Print command                        |
| Control-Z   | 1A             | Print command with feeding           |
| ESC i z     | 1B 69 7A       | Print information command            |
| М           | 4D             | Select compression mode              |

### 4. Printing Command Details

#### NULL Invalidate

ASCII: NULL
Hexadecimal: 00

#### **Description**

- Skipped
- If data transmission is to be stopped midway, send the "initialize" command after sending the "invalidate" command for the appropriate number of bytes to return to the receiving state, where the print buffer is cleared.

#### ESC i S Status information request

ASCII: ESC i S Hexadecimal: 1B 69 53

#### Description

- Send a request to the printer for status information. For details on the status, refer to the previous section.
- The size is fixed at 32 bytes.

#### Note

Before sending print data to the printer, this command should be sent once. Since error information is automatically sent by the printer during printing, do not send this command while printing.

| Number | Offset | Size | Name                              | Value/Reference                                                                |  |
|--------|--------|------|-----------------------------------|--------------------------------------------------------------------------------|--|
| 1      | 0      | 1    | Print head mark                   | Fixed at 80h                                                                   |  |
| 2      | 1      | 1    | Size                              | Fixed at 20h                                                                   |  |
| 3      | 2      | 1    | Reserved                          | Fixed at "B" (42h)                                                             |  |
| 4      | 3      | 1    | Series code                       | Fixed at "7" (37h)                                                             |  |
| 5      | 4      | 1    | Model code                        | RJ-4030: Fixed at "1" (31h)<br>RJ-4040: Fixed at "2" (32h)                     |  |
| 6      | 5      | 1    | Reserved                          | Fixed at "0" (30h)                                                             |  |
| 7      | 6      | 1    | Battery level                     | Refer to table (8) below.                                                      |  |
| 8      | 7      | 1    | Reserved                          | Fixed at "00h"                                                                 |  |
| 9      | 8      | 1    | Error information 1               | Refer to table (1) below.                                                      |  |
| 10     | 9      | 1    | Error information 2               | Refer to table (2) below.                                                      |  |
| 11     | 10     | 1    | Media width                       | Refer to table (3) below.                                                      |  |
| 12     | 11     | 1    | Media type                        | Refer to table (4) below.                                                      |  |
| 13     | 12     | 1    | Reserved                          | Fixed at 00h                                                                   |  |
| 14     | 13     | 1    | Reserved                          | Fixed at 00h                                                                   |  |
| 15     | 14     | 1    | Reserved                          | Fixed at 3Fh                                                                   |  |
| 16     | 15     | 1    | Mode                              | Value specified where the "various mode settings" command 00h if not specified |  |
| 17     | 16     | 1    | Reserved                          | Fixed at 00h                                                                   |  |
| 18     | 17     | 1    | Media length                      | Refer to table (3) below.                                                      |  |
| 19     | 18     | 1    | Status type                       | Refer to table (5) below.                                                      |  |
| 20     | 19     | 1    | Phase type                        |                                                                                |  |
| 21     | 20     | 1    | Phase number (higher order bytes) | Refer to table (6) below.                                                      |  |
| 22     | 21     | 1    | Phase number (lower order bytes)  |                                                                                |  |
| 23     | 22     | 1    | Notification number               | Refer to table (7) below.                                                      |  |
| 24     | 23     | 1    | Reserved                          | Fixed at 00h                                                                   |  |
| 25     | 24     | 8    | Reserved                          | Fixed at 00h                                                                   |  |

### (1) Error information 1

| Flag  | Mask | Definition                                     |
|-------|------|------------------------------------------------|
| Bit 0 | 01h  | "No media" error                               |
| Bit 1 | 02h  | "End of media" error (only for die-cut labels) |
| Bit 2 | 04h  | Cutter jam (not used)                          |
| Bit 3 | 08h  | (Not used)                                     |
| Bit 4 | 10h  | Printer in use                                 |
| Bit 5 | 20h  | Printer turned off                             |
| Bit 6 | 40h  | High-voltage adapter (not used)                |
| Bit 7 | 80h  | Fan motor error (not used)                     |

### (2) Error information 2

| Flag  | Mask | Definition                                                |
|-------|------|-----------------------------------------------------------|
| Bit 0 | 01h  | "Replace media" error (with a serial connecting)          |
| Bit 1 | 02h  | "Expansion buffer full" error                             |
| Bit 2 | 04h  | Communication error                                       |
| Bit 3 | 08h  | "Communication buffer full" error (not used)              |
| Bit 4 | 10h  | "Cover open" error                                        |
| Bit 5 | 20h  | Cancel key (not used)                                     |
| Bit 6 | 40h  | Media cannot be fed (also when the media end is detected) |
| Bit 7 | 80h  | System error                                              |

#### (3) Media width and length

The media width and length is described in millimeters. 0~255 (0 to FFh)

(a) Continuous length tape

\* Media Width: The tape width is indicated in millimeters.

\* Media Length: Fixed at 00h

| Media  | Media Width | Media Length |
|--------|-------------|--------------|
| 102 mm | 102         | 00           |

#### (b) Die-cut labels

\* Media Width: The width of the die-cut section is indicated.

\* Media Length: The length of the die-cut section is indicated.

| Media           | Media Width | Media Length |
|-----------------|-------------|--------------|
| 102 mm x 26 mm  | 102         | 26           |
| 102 mm x 50 mm  | 102         | 50           |
| 102 mm x 76 mm  | 102         | 76           |
| 102 mm x 102 mm | 102         | 102          |
| 102 mm x 152 mm | 102         | 152          |

#### (4) Media type

| Media Type             | Value | Description                                                     |
|------------------------|-------|-----------------------------------------------------------------|
| No media               | 00h   | Used as print information when the media type is not indicated. |
| Continuous length tape | 4Ah   | Used for both paper and film.                                   |
| Die-cut labels         | 4Bh   | Used for both paper and film.                                   |

#### (5) Status type

| Otation type            |            |             |  |  |
|-------------------------|------------|-------------|--|--|
| Status Type             | Value      | Description |  |  |
| Reply to status request | 00h        |             |  |  |
| Printing completed      | 01h        |             |  |  |
| Error occurred          | 02h        |             |  |  |
| Turned off              | 04h        |             |  |  |
| Notification            | 05h        |             |  |  |
| Phase change            | 06h        |             |  |  |
| (Not used)              | 08h to 20h |             |  |  |
| (Reserved)              | 21h to FFh |             |  |  |

If an error occurred during printing, the printer returns the error status.

#### (6) Phase type and phase number

If the phase number is not used, both are fixed at 00h.

| Phase State     | Phase Type |  |
|-----------------|------------|--|
| Receiving state | 00h        |  |
| Printing state  | 01h        |  |

#### Receiving state

| Phase              | Value (Dec.) | Higher Order Bytes | Lower Order Bytes |
|--------------------|--------------|--------------------|-------------------|
| Waiting to receive | 0            | 00h                | 00h               |

#### Printing state

| Phase    | Value (Dec.) | Higher Order Bytes | Lower Order Bytes |
|----------|--------------|--------------------|-------------------|
| Printing | 0            | 00h                | 00h               |

- When the printer is turned on, it is in the receiving state. When printing begins, it changes to the "printing" phase (phase type: printing state; phase number: printing), and the printer sends that phase status to the computer. When printing has finished, the printer sends the "receiving state" phase status (phase type: receiving state; phase number: waiting to receive) to the computer. Unless an error occurs during printing, the printer sends the "printing completed" status.
- With concurrent printing, printing starts even if a print command has not been sent from the computer in order to print at high speed. At this time, care should be taken since the "printing" and "waiting to receive" phase statuses will be sent. (Refer to "6. Flow Charts".)

#### (7) Notification number

| Notification       | Value |
|--------------------|-------|
| Not available      | 00h   |
| Cooling (started)  | 01h   |
| Cooling (finished) | 02h   |

#### (8) Battery level

| Battery Level     | Value |
|-------------------|-------|
| Full              | 00h   |
| Half              | 01h   |
| Low               | 02h   |
| Charging required | 03h   |
| AC adaptor in use | 04h   |

#### **ESC @** Initialize

#### **Description**

- Initializes mode settings.
- Also used to cancel printing.

#### ESC i U Additional media information command

#### **Description**

- Updates the media information for the printer.
- Send to the printer the commands outputted with the "Save Paper Size Commands" function of Paper Size Setup.

#### Note

If the media information is the same as when printing was last performed, it is unnecessary to send the additional media information command.

#### "Save Paper Size Commands" function of Paper Size Setup

#### 1. Preparation

Install the two listed below.

- Printer driver of the Brother RJ-XXXX
- ·Binary file editor.

The data outputted with the "Save Paper Size Commands" function of Paper Size Setup will be a binary file. Therefore, use a binary file editor to display and check the contents of the binary file.

Open the [Devices and Printers] window, right-click the printer, and then display the Printing Preferences dialog box. Click the [Paper Size Setup] button on the [Basic] tab to display the Paper Size Setup dialog box. (Refer to the illustration below.)

Click [Save Paper Size Commands] button to display a dialog box for creating a file for saving the paper size commands, and then save them in a file with the specified name.

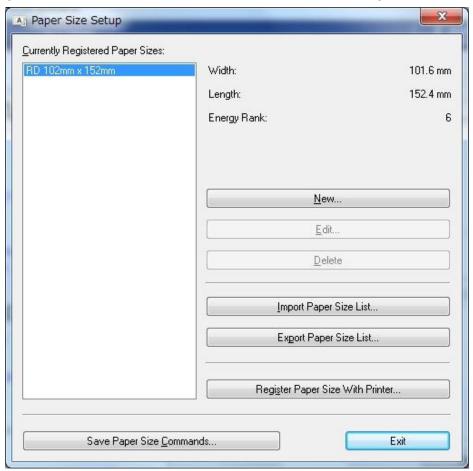

2. Open the saved file in the binary file editor. The rows of numbers that appear are the command data.(Refer to the illustration below.)

In the command data that appeared, the part marked with the red box is the additional media information command.

Of this, the 127 bytes underlined in orange are the media information. Use this when adding media information.

| ■B 69 55 4F 10 37 31 00 84 00 00 00 00 00 00 00 | <u>.</u> iU0.71          |
|-------------------------------------------------|--------------------------|
| 1B 69 55 77 01 3F 06 66 98 00 6A 16 00 14 03 63 | _iUw.?.fjc               |
| 04 00 00 00 00 00 00 00 00 A4 01 00 00 00 00    |                          |
| 00 00 00 00 00 00 00 00 00 00 00 00 00          |                          |
| 00 00 00 00 00 00 00 00 00 00 00 00 00          |                          |
| 00 00 00 00 00 00 00 00 00 00 00 00 00          | *************            |
| 00 00 31 30 32 6D 6D 20 78 20 31 35 32 6D 6D 00 | $102$ mm $\times$ 152mm. |
| 00 00 34 22 20 78 20 36 22 00 00 00 00 00 00 00 | 4" × 6"                  |
| 00 00 00 00 F6 04 00 00 30 00 00 00 00 00 01 00 | 0                        |
|                                                 |                          |

### ESC i d Specify margin amount (feed amount)

#### **Description**

- Specifies the amount of the margins.
- Margin amount (dots)=n1+n2\*256
- With die-cut labels, the margin amount at the ends of the printed area is 0.

#### (a) Continuous length tape

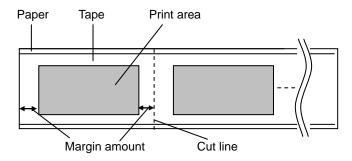

#### (b) Die-cut labels

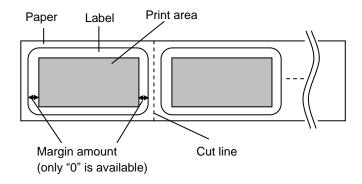

#### ESC i a Switch dynamic command mode

ASCII: ESC i a {n1} Hexadecimal: 1B 69 61 {n1}

#### **Parameters**

Definitions of {n}:

- 0: ESC/P mode (default)
- 1: Raster mode (Be sure to switch to this mode.)
- 3: P-touch Template mode

#### **Description**

- Dynamically switches between the printer's command modes. A printer that receives this command operates in the specified command mode until the printer is turned off.
- The printer must be switched to raster mode before raster data is sent to it. Therefore, send this command to switch the printer to raster mode.

#### g Raster graphics transfer

| ASCII:    | g       | {s} | {n} | {d1} | <br>{dn} |
|-----------|---------|-----|-----|------|----------|
| Hexadecim | nal: 67 | {s} | {n} | {d1} | <br>{dn} |

#### **Parameters**

- {s} 00h
- {n} Number of bytes of raster data (d1 to dh)
  However, use the following value if no compression is specified as the compression mode.
  n=104

{d1~dn} Raster data.

#### ESC i B Specify baud rate

ASCII: ESC i B {n1} {n2}

Hexadecimal: 1B 69 42 {n1} {n2}

#### **Parameters**

Setting=n1+n2\*256

Setting: 96=9600 bps, 576=57600 bps, 1152=115200 bps

#### **Description**

• Changes the communications baud rate for the printer. The manufacturer's default setting is 9600 bps.

#### Z Zero raster graphics

ASCII: Z Hexadecimal: 5A

#### **Description**

• Fills raster line with 0 data.

### FF Print command

ASCII: FF Hexadecimal: 0C

#### **Description**

• Used as a print command at the end of pages other than the last page when multiple pages are printed.

#### Control-Z Print command with feeding

ASCII: Control-Z Hexadecimal: 1A

**Description** 

• Used as a print command at the end of the last page.

### ESC i z Print information command

| ASCII:       | ESC | i  | z  | {n1} | {n2} | {n3} {n4 | {n5} | {n6} | {n7} | {n8} | {n9} | {n10} |  |
|--------------|-----|----|----|------|------|----------|------|------|------|------|------|-------|--|
| Hexadecimal: | 1B  | 69 | 7A | {n1} | {n2} | {n3} {n4 | {n5} | {n6} | {n7} | {n8} | {n9} | {n10} |  |

### **Description**

- Specifies the print information.
- Definitions of {n1} through {n10}

| {n1}:                                 | Valid flag; Specifies which values are valid                                           |
|---------------------------------------|----------------------------------------------------------------------------------------|
| \ \ \ \ \ \ \ \ \ \ \ \ \ \ \ \ \ \ \ | #define PI_KIND 0x02 // Media type                                                     |
|                                       | #define PI_WIDTH 0x04 // Media width                                                   |
|                                       | #define PI_LENGTH 0x08 // Media length                                                 |
|                                       | #define PI_QUALITY 0x40 // Priority given to print quality                             |
|                                       | #define PI_RECOVER 0x80 // Printer recovery always on                                  |
| {n2}:                                 | Media type                                                                             |
|                                       | Continuous length tape: 0Ah                                                            |
|                                       | Die-cut labels: 0Bh                                                                    |
| {n3}:                                 | {n3}: Media width (mm)                                                                 |
| {n4}:                                 | {n4}: Media length (mm)                                                                |
| (111).                                | For the media of width 102 mm × length 152 mm, specify as n3=66h and n4=98h.           |
| {n5-n8}:                              | Raster number = n8*256*256*256 + n7*256*256 + n6*256 + n5                              |
|                                       | If the media is not correctly loaded into the printer when the valid flag for PI_KIND, |
|                                       | PI_WIDTH and PI_LENGTH are set to "ON", an error status is returned (Bit 0 of "(2)     |
|                                       | Error information 2" is set to "ON".)                                                  |
| {n9}:                                 | Starting page: 0                                                                       |
|                                       | Other pages: 1                                                                         |
| {n10}:                                | Fixed at 0                                                                             |

#### Select compression mode M

ASCII: Μ {n} Hexadecimal: 4D {n}

#### **Parameters**

Definitions of {n}

- No-compression mode (Enabled)
- 1 Reserved (Disabled)
- 2 TIFF (Enabled)

#### **Description**

Selects the compression mode. Data compression is available only for data in raster graphic transfer.

#### [TIFF(Pack Bits)]

- 1-byte units
- If the same data is repeated, the number of data units and that 1 byte of data are specified. If different data is in a series, the number of data items and all of the different data are specified.
- If the same data is repeated, the number of data units is specified as the actual number minus 1, expressed as a negative number.
  - If different data is in a series, the number of data units is specified as the number of bytes minus 1, expressed as a positive number.
- If the above process results in more than 162 bytes of compressed data, the data is treated as being all different. As a result, the data will be 163 bytes, including the 1 byte that specifies the data length.

#### **Example**

1 raster of raster graphics transfer:

Without compression:

00 00 00 00 00 22 22 23 BA BF A2 22 2B.....

ED 00 FF 22 05 23 BA BF A2 22 2B ... With compression:

b

- Since "00h" is repeated for 20 bytes, 20d -> 19d -> 13h changed into a negative number is EDh. Therefore: ED 00
- Since "22h" is repeated for 2 bytes, 2d -> 1d -> 1h changed into a negative number is FFh. Therefore: FF 22
- The following 6 bytes remain unchanged. 6d -> 5d -> 5h Therefore: 05 23 BA BF A2 22 2B

Continue for the remaining number of bytes for the uncompressed data. Even if 00h continues until the end, it cannot be omitted.

#### Explanation of "TIFF compression mode"

With compression, the data for the "raster graphics transfer" command is based on 104 bytes of the total number of pins (832). As shown below, with no compression, the sum of the number of offset pins and the number of pins within the print area is the byte data. However, with compression, the number of unused pins is also added to the data. In other words, with compression, this becomes 104 bytes when it is expanded by the printer, regardless of the tape width.

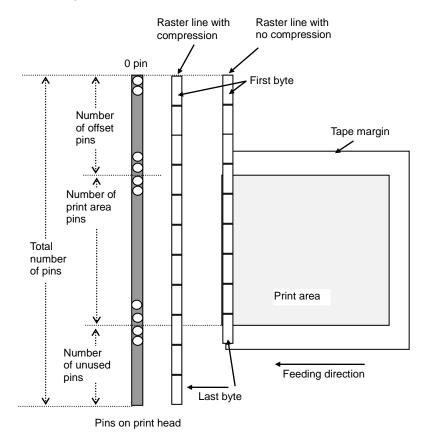

### 5. MCR Command Specifications

#### 5.1. Command details

#### ESC #1 MCR on command

ASCII: ESC # 1 {n1} {n2} {n3}

Hexadecimal: 1B 23 31 {n1} {n2} {n3}

#### **Description**

- Turns on MCR. Does nothing if it is already on.
- Definitions of {n1} through {n3}

| {n1}:  | Set read/response   | mode                                                                                    |                  |                   |             |  |  |  |
|--------|---------------------|-----------------------------------------------------------------------------------------|------------------|-------------------|-------------|--|--|--|
| 00h:   | Continuous reading  | Continuous reading mode                                                                 |                  |                   |             |  |  |  |
| 01h:   |                     | Single reading mode (Reading ends even if it failed) *Does nothing if none of the above |                  |                   |             |  |  |  |
| {n2}:  | Timeout setting (se | Timeout setting (seconds, 1 (min.) to 255 (max.)); 0 (00h) indicates no timeout.        |                  |                   |             |  |  |  |
| {n3}:  | Read track setting  |                                                                                         |                  |                   |             |  |  |  |
| {113}. | Read track setting  |                                                                                         |                  |                   |             |  |  |  |
| {113}. | Read track setting  | ( O)                                                                                    |                  | Read track        |             |  |  |  |
| {113}. | Read track setting  | {n3}                                                                                    | Track3           | Read track Track2 | Track1      |  |  |  |
| (113). | Read track setting  | <b>{n3}</b>                                                                             | Track3           |                   | Track1      |  |  |  |
| (IIS). | Read track Setting  |                                                                                         | Track3           |                   |             |  |  |  |
| (113). | Read track Setting  | 1 (01h)                                                                                 | Track3           | Track2            |             |  |  |  |
| (113). | Read track Setting  | 1 (01h)<br>2 (02h)                                                                      |                  | Track2            | 0<br>-      |  |  |  |
| (113). | Read track Setting  | 1 (01h)<br>2 (02h)<br>3 (03h)                                                           |                  | Track2            | 0<br>-      |  |  |  |
| (IIO). | Read track Setting  | 1 (01h)<br>2 (02h)<br>3 (03h)<br>4 (04h)                                                | -<br>-<br>-<br>0 | Track2            | o<br>-<br>o |  |  |  |
| (113). | Read track Setting  | 1 (01h)<br>2 (02h)<br>3 (03h)<br>4 (04h)<br>5 (05h)                                     |                  | Track2            | o<br>-<br>o |  |  |  |

#### ESC #0 MCR off command

ASCII: ESC # 0 Hexadecimal: 1B 23 30

### **Description**

• Turns off MCR. Does nothing if it is already off.

### 5.2. Response

| Condition   | Successful Reception Response (When there is data) |                                                   |                                     |             |                 |     |     |  |  |  |  |  |
|-------------|----------------------------------------------------|---------------------------------------------------|-------------------------------------|-------------|-----------------|-----|-----|--|--|--|--|--|
|             | Hex 54h [track] 3Ah                                |                                                   |                                     |             | [data]          | 0Dh | 0Ah |  |  |  |  |  |
| Response    | ASCII                                              | SCII T [track] :                                  |                                     |             | [data]          | CR  | LF  |  |  |  |  |  |
|             | Track number Multiple bytes Delimit                |                                                   |                                     |             |                 |     |     |  |  |  |  |  |
| Description | [data]: Read da                                    | umber (ASCII<br>: 31h, Track2:<br>ita string (ASC | , '1' to '3')<br>: 32h, Track3: 33h | symbols are | e not included. |     |     |  |  |  |  |  |

| Condition   | Successful Reception Response (When there is no data) |                                                                                                    |         |     |     |                         |      |       |      |  |  |  |
|-------------|-------------------------------------------------------|----------------------------------------------------------------------------------------------------|---------|-----|-----|-------------------------|------|-------|------|--|--|--|
|             | Hex                                                   | 54h                                                                                                    | [track] | ;   | 3Ah | ["empty"]               |      | 0Dh   | 0Ah  |  |  |  |
| Deerses     | ASCII                                                 | ASCII T [track] :                                                                                                    |         |     | :   | ["empty"]               |      | CR    | LF   |  |  |  |
| Response    | Track number                                          |                                                                                                    |         |     |     | Character st<br>"empty" | ring | Delim | iter |  |  |  |
| Description | This response [track]: Track n                        | Response indicating that there was no data on the track specified with the MCR on command This response is returned if the specified track does not exist on the card.  [track]: Track number (ASCII, '1' to '3') Track1: 31h, Track2: 32h, Track3: 33h  ["empty"]: The character string "empty" is entered. |         |     |     |                         |      |       |      |  |  |  |
|             |                                                       | Hex                                                                                                    | 65h     | 6Dh | 70h | 74h                     | 79h  |       |      |  |  |  |
|             |                                                       | ASCII                                                                                                    | е       | m   | р   | t                       | у    |       |      |  |  |  |

## Reading multiple tracks

Data in the above-mentioned format is combined for the specified number of tracks and sent.

## **Example: Reading Track 1 and Track 2**

| 54h | 31h | 3Ah | [data] | 0Dh | 0Ah | 54h | 32h | 3Ah | [data] | 0Dh | 0Ah |
|-----|-----|-----|--------|-----|-----|-----|-----|-----|--------|-----|-----|
| Т   | 1   | :   | [data] | CR  | LF  | Т   | 2   | :   | [data] | CR  | LF  |

| Condition   | Failed Reception Response (Timeout) |     |       |     |                             |     |           |             |     |           |     |  |
|-------------|-------------------------------------|-----|-------|-----|-----------------------------|-----|-----------|-------------|-----|-----------|-----|--|
|             |                                     | Hex |       | 54h | 30h                         | 3A  | h         | ["timeout"] |     | 0Dh       | 0Ah |  |
| Response    | ASO                                 |     | I     | Т   | 0                           | :   |           | ["timeout"] |     | CR        | LF  |  |
| Кезропзе    | Charac<br>"tim                      |     |       |     |                             |     |           |             | •   | Delimiter |     |  |
| Description |                                     |     | •     |     | I to the MC<br>neout" is er |     | is due to | a timeout   |     |           |     |  |
| Description |                                     |     | Hex   | 74h | 69h                         | 6Dh | 65h       | 6Fh         | 75h | 74h       |     |  |
|             |                                     |     | ASCII | t   | i                           | m   | е         | 0           | u   | t         |     |  |

| Condition   | Failed Reception Response (Read Error)    |     |      |     |     |       |          |       |      |                  |      |     |     |     |
|-------------|-------------------------------------------|-----|------|-----|-----|-------|----------|-------|------|------------------|------|-----|-----|-----|
|             |                                           | ŀ   | Hex  |     | 54h | 30    | )h       | 3Ah   | ["ca | an not re        | ad"] | 0Dh | 0Ah |     |
| Poopono     |                                           | Α   | SCII |     | Т   | C     | )        | :     | ["ca | ["can not read"] |      | CR  | LF  |     |
| Response    | Character string "can not read" Delimiter |     |      |     |     |       |          |       |      |                  |      |     |     |     |
|             |                                           |     | •    | -   |     |       | while re | ading | ed.  |                  |      |     |     |     |
| Description | Не                                        | ex  | 53h  | 41h | 4Eh | 20h   | 4Eh      | 4Fh   | 54h  | 20h              | 52h  | 45h | 41h | 44h |
|             | AS                                        | CII | С    | а   | n   |       | n        | 0     | t    |                  | r    | е   | а   | d   |
|             |                                           |     |      |     |     | Space |          |       |      | Space            |      |     |     |     |

## 6. Flow Charts

#### 6.1 Normal flow for USB connection

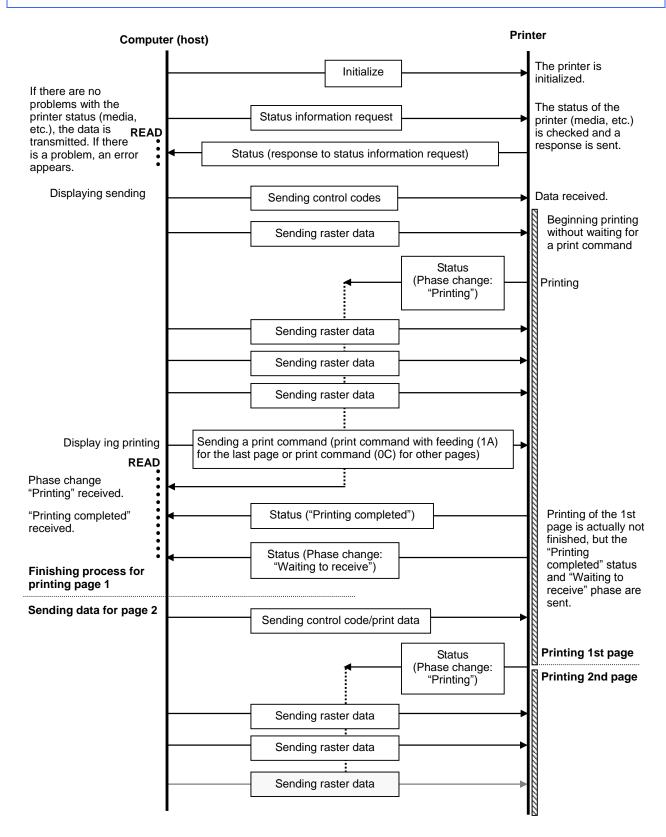

## 6.2 Error flow for USB connection (when feeding at the end of the page)

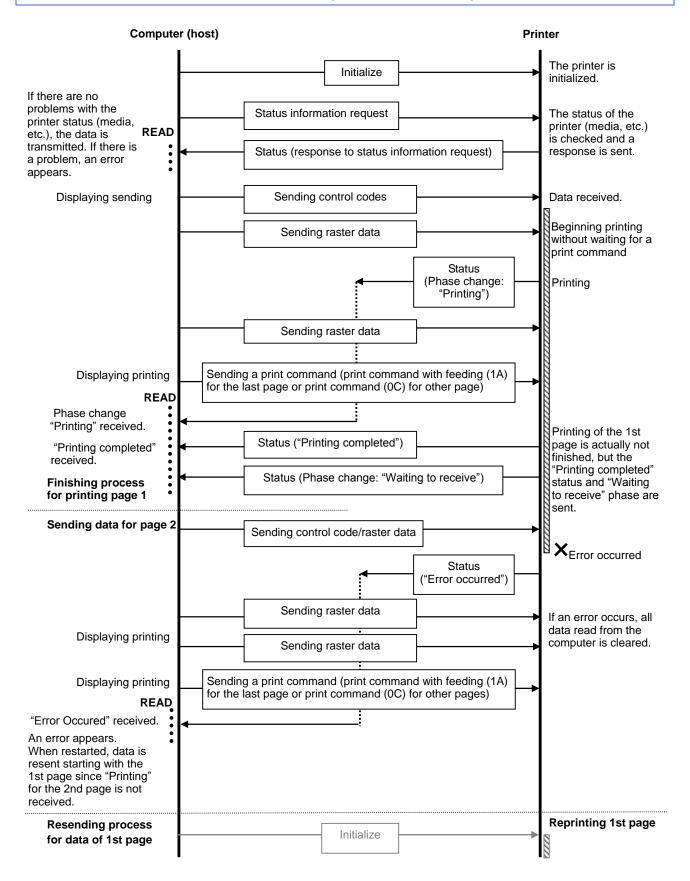

#### 6.3 Error flow for USB connection (with a concurrent printing error such as end of tape)

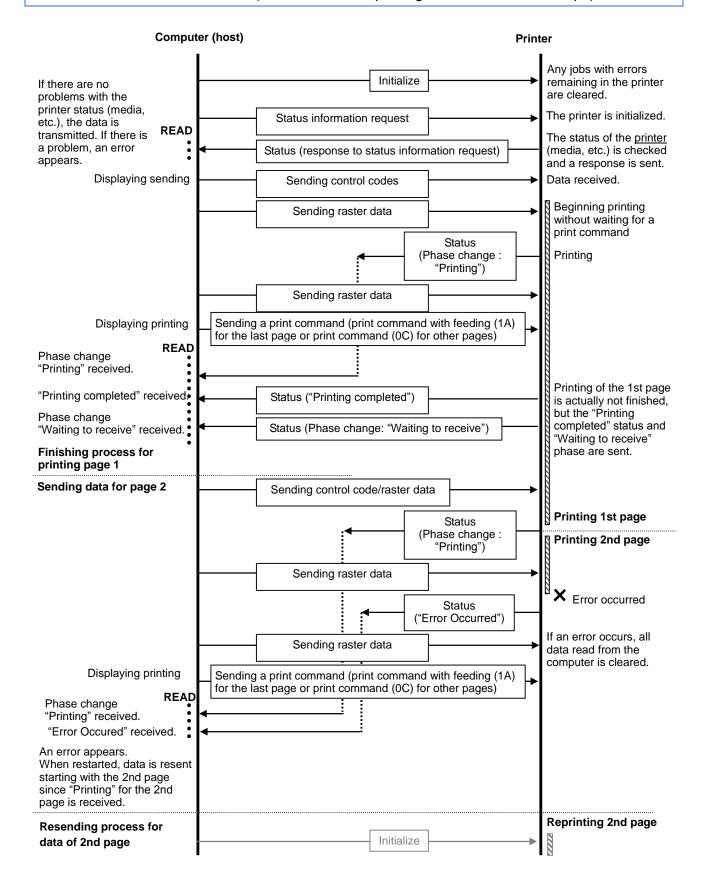

## 6.4 Cooling flow for USB connection

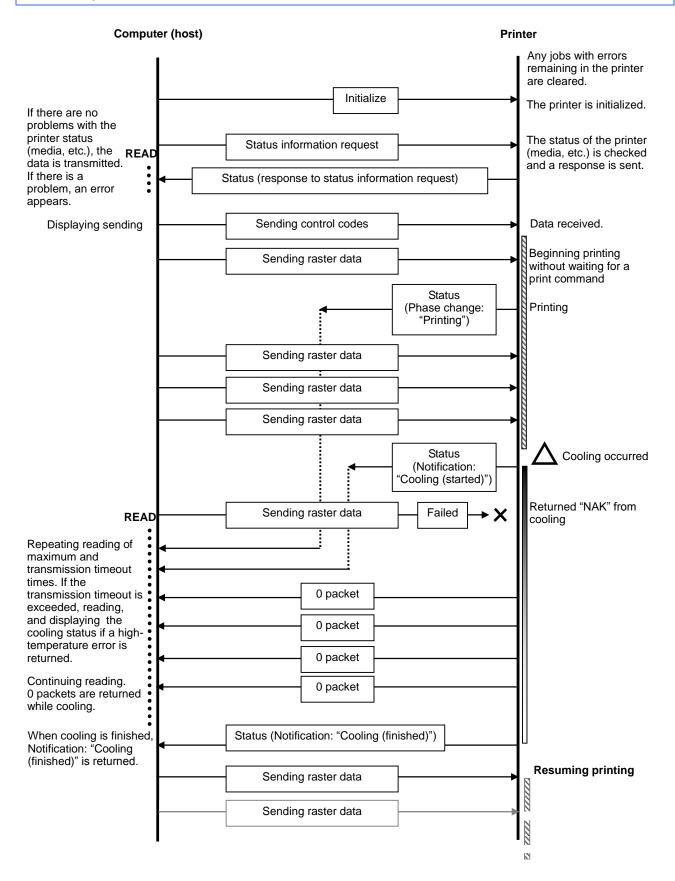

## 6.5 Flow for setting serial connection baud rate

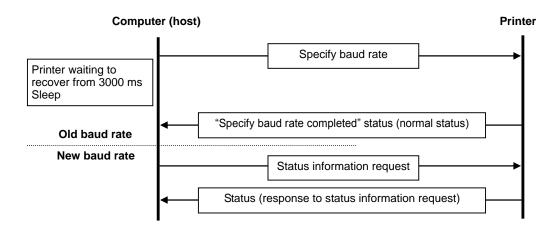

The request/response at the new baud rate are simply to verify that communication is possible and may be omitted.

#### 6.6 Normal flow for serial connection

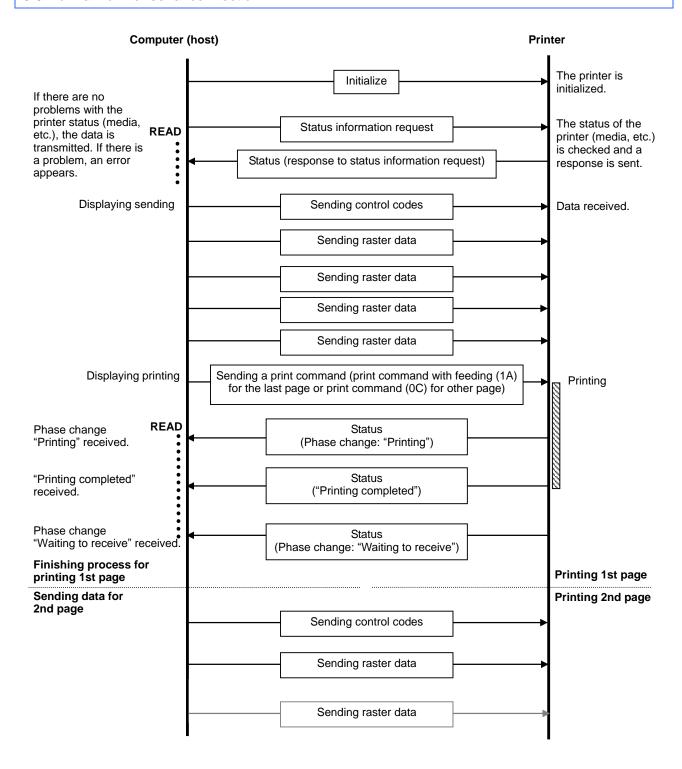

#### 6.7 Error flow for serial connection

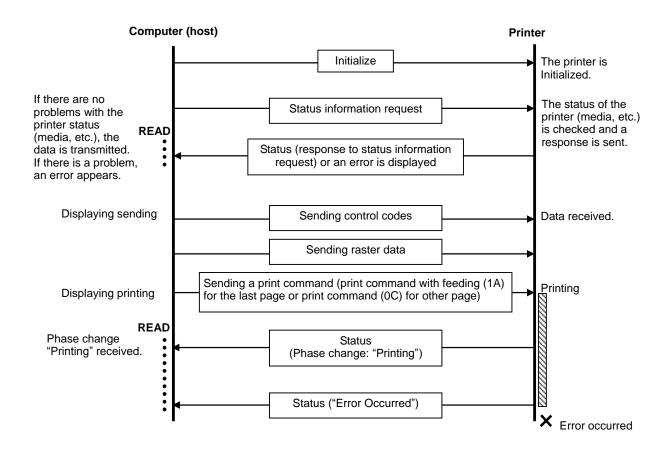

## 6.8 Cleaning flow for serial connection

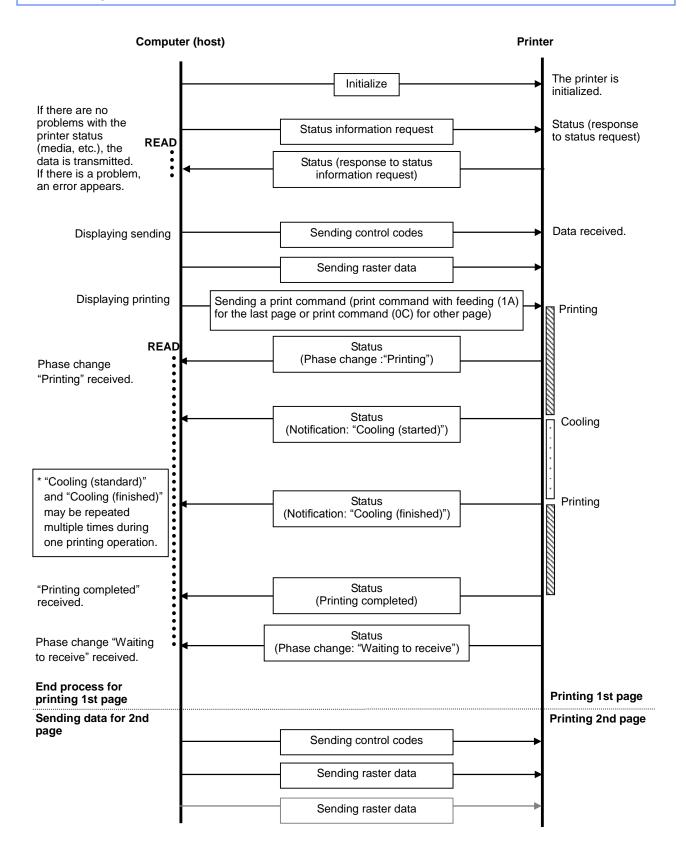

# **Appendix A: USB Specifications**

## USB specifications 1.1

| Item                               | Description                                                                                              |  |  |  |  |  |  |  |  |  |
|------------------------------------|----------------------------------------------------------------------------------------------------|--|--|--|--|--|--|--|--|--|
| Vendor ID                          | 0x04F9                                                                                                   |  |  |  |  |  |  |  |  |  |
| Product ID                         | RJ-4030:2045<br>RJ-4040:2046                                                                             |  |  |  |  |  |  |  |  |  |
| Class                              | Printer<br>Mass storage                                                                                  |  |  |  |  |  |  |  |  |  |
| Character string for manufacturer  | Character string descriptor: 0x01 0x0409: "Brother"                                                      |  |  |  |  |  |  |  |  |  |
| Character string for product       | Character string descriptor: 0x02 0x0409: "RJ-4030" 0x0409: "RJ-4040"                                    |  |  |  |  |  |  |  |  |  |
| Character string for serial number | Character string descriptor: 0x03 0x0409: "000000001" Last nine digits of the printer's serial number    |  |  |  |  |  |  |  |  |  |
| Device speed                       | Full speed                                                                                               |  |  |  |  |  |  |  |  |  |
| Number of interfaces               | 1 (No alternate interfaces)                                                                              |  |  |  |  |  |  |  |  |  |
| Power supply                       | Self-powered (As a printer class, Bus power is also set to "ON".)                                        |  |  |  |  |  |  |  |  |  |
| End point 1                        | In bulk (Sends the status from the printer to the computer.) Maximum packet size: 16 bytes               |  |  |  |  |  |  |  |  |  |
| End point 2                        | Out bulk (Sends print commands and data from the computer to the printer.) Maximum packet size: 64 bytes |  |  |  |  |  |  |  |  |  |

## **Appendix B: Introducing the Brother Developer Center**

Useful information for developers, such as applications, tools, SDKs as well as FAQs, are provided in the Brother Developer Center.

http://www.brother.com/product/dev/index.htm

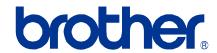